## **The Economist**

## **Looking for current issues of paper magazine,** *The Economist***? They are available for FREE online through the Consortium Library website!**

- 1. Go to ConsortiumLibrary.org
- 2. Click Journal Titles in the Find Books & Articles box.

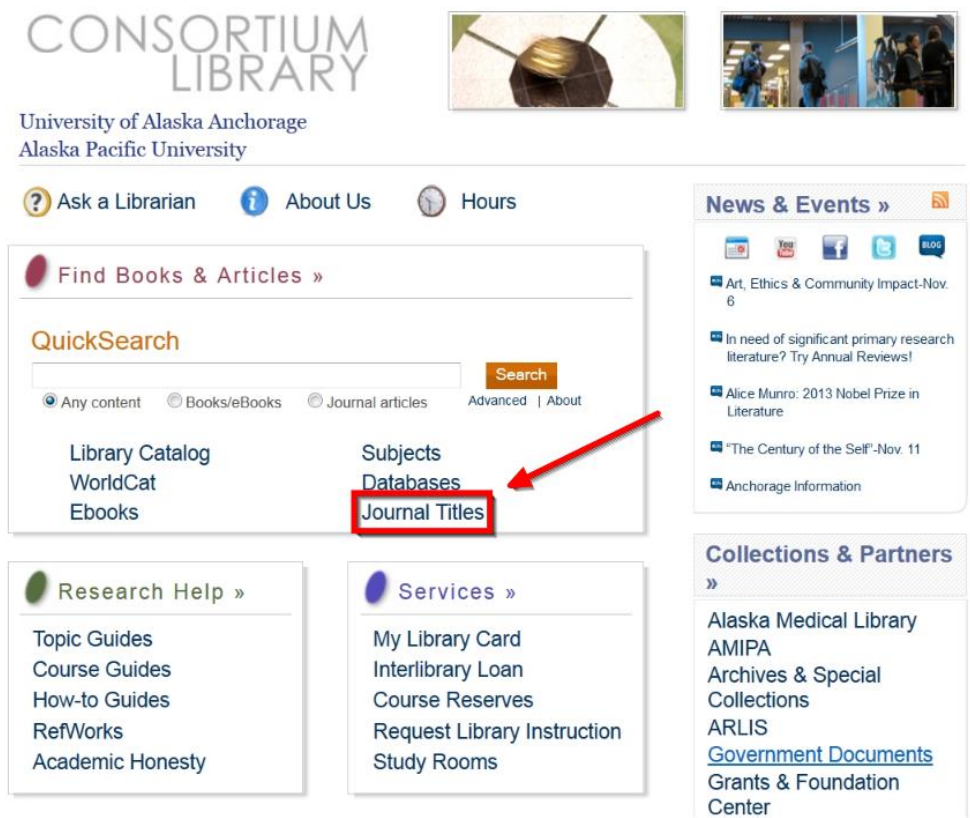

3. Under Find Journal, select Title Equals from the drop down menu. Type "the economist" in the text box and click find. There are a number of magazines and journals with similar titles. Searching this way is strongly recommended to ensure you access the correct one.

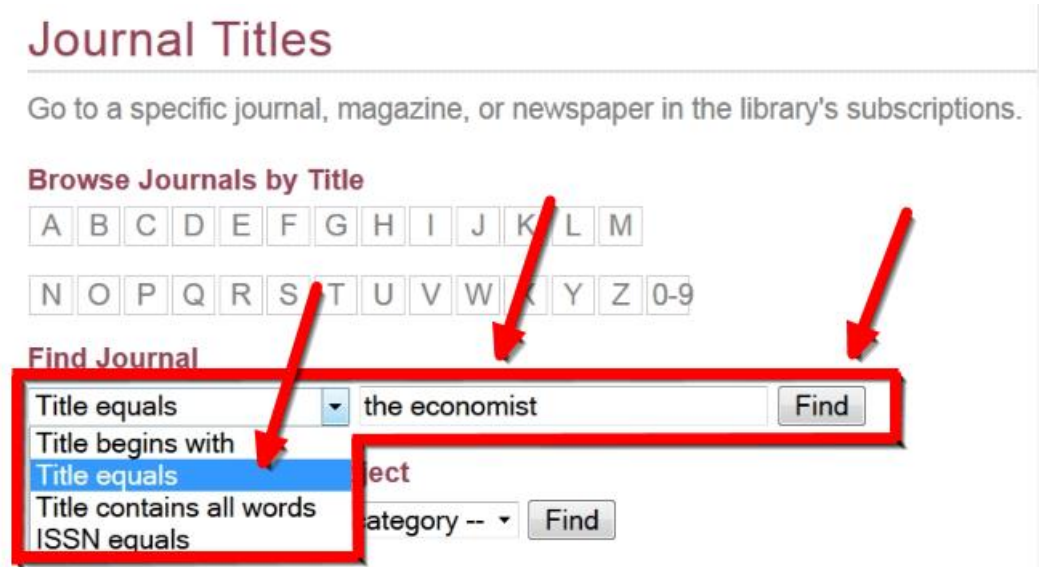

4. Select the ABI/INFORM Complete link.

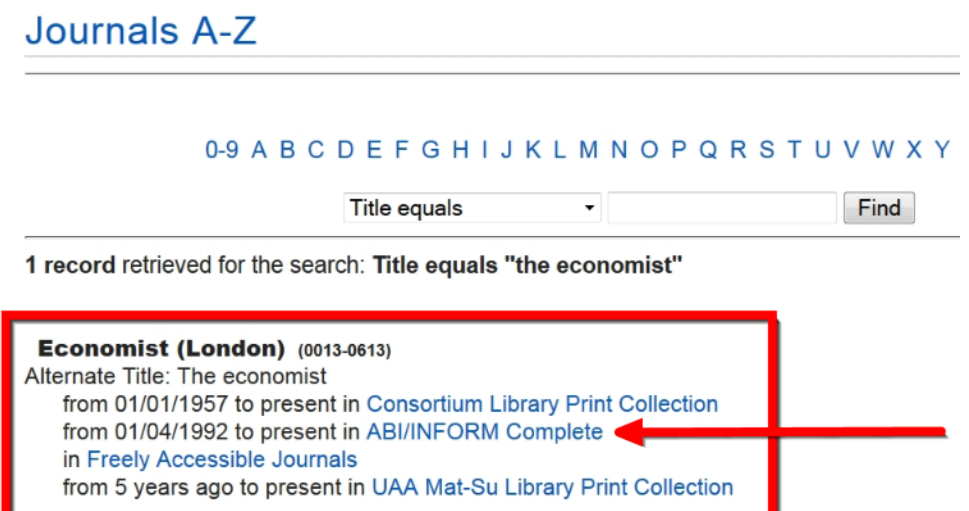

- 5. If you are on-campus, you should be taken directly to the next step. If you are using a computer off-campus, you will now be prompted to log in. Use the username and password you use to access your UAA email and Blackboard.
- 6. If your assignment is to view the most recent issue, click the link named accordingly. Note that you may also search within all issues of The Economist held in this database or browse specific issues using the tools further down on this screen.

## **Publication Information**

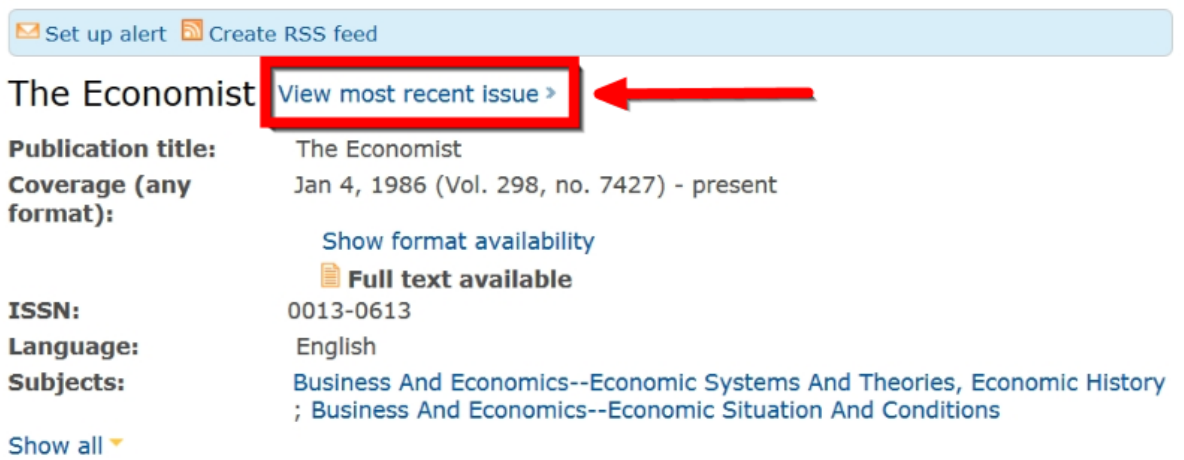

Search within this publication:

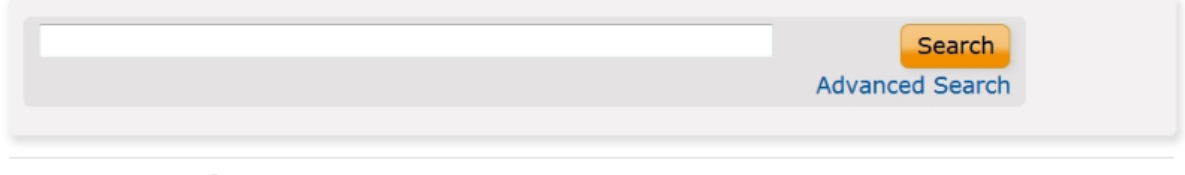

Browse specific issues The list is currently ordered by most recent issue first. View oldest issue first  $\boxplus$  2010 - 2013  $\boxplus$  2000 - 2009 ⊞ 1990 - 1999

7. Locate an article that interests you and/or is appropriate for your assignment. Click on the title.

Browse Issue Search within < Back to publication information < Previous issue Browse Issues > 2010 - 2013 > 2013 > November The Economist; Nov 2, 2013; Vol. 409 (8860) 82 Items 0 Selected items [Clear] Save to My Research **MEmail Perint E** Cite RExport/Save Select 1-20 Brief view | Detailed view Preview bb<sup>1</sup>  $\blacksquare$  1 **Politics** Sort results by The Economist 409.8860 (Nov 2, 2013): 8. Citation Full text Page order  $\Box$  2 **Business** *<u>DPreview</u>* Sort The Economist 409.8860 (Nov 2, 2013): 9 Citation Full text Preview  $\blacksquare$  3 Go on, bet the farm The Economist 409.8860 (Nov 2, 2013): 11. Citation Full text

8. You may now read the article in its entirety (full text). You can also print or email the article, share it on various social media sites, view the full citation, or export the article to RefWorks from this screen using the blue toolbar.

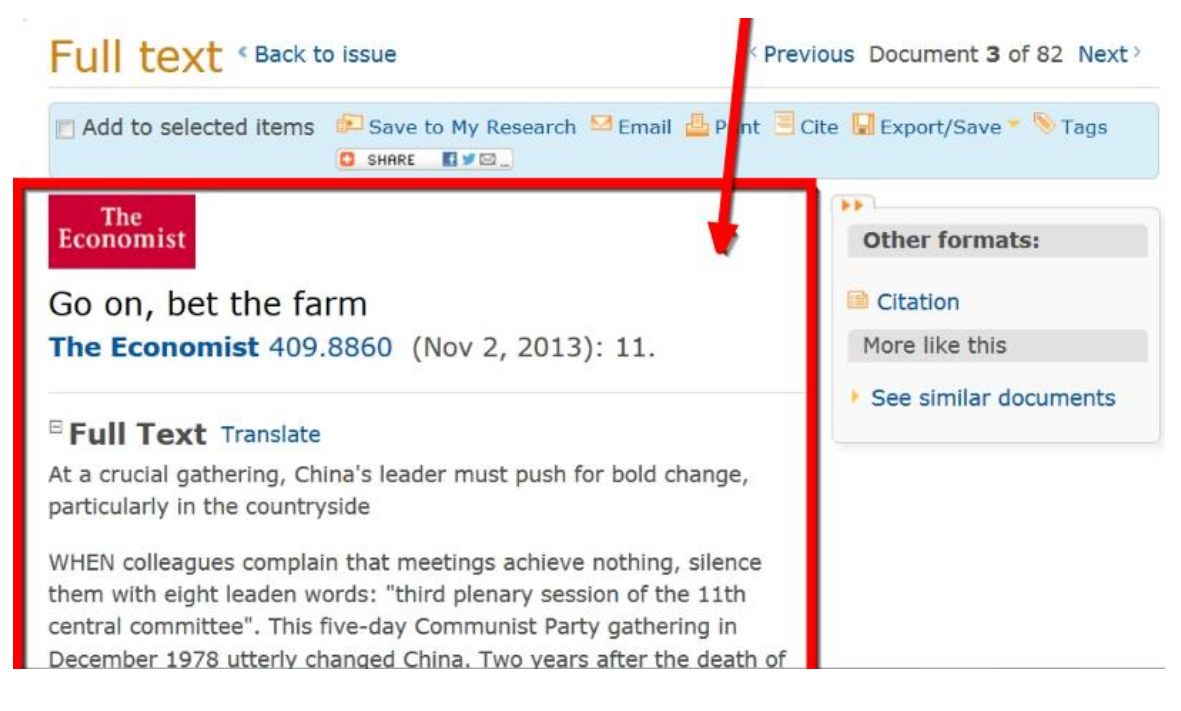

## **What are your other options for reading the Economist?**

Many articles in the most current print edition appear for free on the internet at www.economist.com. You may also read, photocopy, and/or scan the paper copies of *The Economist* at the Consortium Library. Of course, you may also choose to subscribe to the magazine to receive it at home or to have full access to the magazine's website.